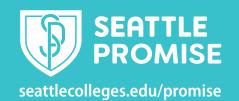

## Finding links to ctcLink, Starfish, Canvas, and MyNorth/Central/South

You will use a combination of ctcLink, Starfish, Canvas, and MyNorth, MyCentral, or MySouth, while you're a student at Seattle Colleges. This table provides an overview of what each system is for, along with resources and login information.

| Tech Tools                      | Use it to:                                                                                                    | Important Links                                                                                                    |
|---------------------------------|----------------------------------------------------------------------------------------------------|----------------------------------------------------------------------------------------------------|
| ctcLink                         | <ul> <li>Register for, add, and drop classes.</li> <li>View or update student information and contact information.</li> <li>Pay tuition and fees.</li> <li>Handle financial aid processes and accept financial aid awards.</li> <li>View final grades, unofficial transcripts, and track academic progress.</li> <li>Apply for graduation.</li> <li>Find advisor and instructor contact information.</li> </ul>               | Log in to ctcLink ctcLink Help for Students  CtcLink ID and ctcLink password                                                             |
| Starfish                        | <ul> <li>Schedule appointments with advising, tutoring, and financial aid.</li> <li>Find information about advising and tutoring: contact and drop-in.</li> <li>View current instructor contact and course information.</li> <li>Find digital to-do items and checklists assigned by advisors.</li> <li>View notes from advising appointments (if they were sent to you) and other messages sent through Starfish.</li> </ul> | Log in to Starfish Starfish Help for Students  MySeattleColleges username and password Seattle Colleges passwords expire every 120 days. |
| Canvas                          | <ul> <li>Access class materials: syllabus, lectures, discussions, assignments, and other class work.</li> <li>Submit assignments.</li> <li>Participate in discussions and other class tasks.</li> <li>View grades on assignments and quizzes.</li> <li>Contact instructors.</li> </ul>                                                                                                    | North, Central, and South Canvas                                                                                                    |
| MyNorth<br>MyCentral<br>MySouth | <ul> <li>Submit course evaluations.</li> <li>Create new or access existing educational plans.</li> <li>Make parking payments.</li> </ul>                                                                                                    | MyNorth MyCentral MySouth  MySouth  MySeattleColleges username and password  Seattle Colleges passwords expire every 120 days.           |